## Instructions for Completing Evaluation Criteria and Bid Point Calculator

The Bid Point Calculator may be used to calculate the total number of points awarded by the school food authority (SFA) to each proposal. The Bid Point Calculator can be used for either a cost-reimbursable or a fixed meal price contract.

- 1. At the top of the spreadsheet, type in each company name. The companies must be listed in order of lowest price, with the lowest price at the left and highest price at the right.
- 2. In the cell for "Maximum Points Available for Low Price" line, type in the maximum number of points that the school has set to be available based on the price portion of each proposal. Federal procurement regulations require that the number of points available for low price be greater than the number of points available for any other criterion. There is no maximum limit to the number of points that may be awarded for low price.
- 3. On the "Grand Total Proposed Price" line, type in the grand total costs from each proposal, again from lowest to highest.
- 4. Once the required information on costs from each proposal has been entered on the spreadsheet, the numbers for "Percent of Points Awarded for Low Price" and "Total Points Awarded for Low Price" will automatically populate for each proposal.

"Percent of Points Awarded for Low Price" – This line shows the percentage, out of the total points available for price, to be awarded to each company. The lowest price proposal, listed in the column farthest to the left, receives 100 percent of maximum points; the other proposals receive fewer points in descending order. The default calculation in the spreadsheet awards, for example, 95 percent of available points to a price that exceeded the low price by five percent.

However, this specific manner of calculating points for price on the spreadsheet is not required – the school may change these equations on the spreadsheet, or may make these calculations manually, so that the percentages on this line will calculate as specified by the school. For example, the school could give more importance to price by changing the equation so that a bid price that is five percent higher than the lowest bid price would receive a lower percentage such as 90 percent of price points rather than 95 percent.

"Total Points Awarded for Low Price" – This line shows the total number of points awarded to each proposal based on how low the price is. These numbers automatically populate based on the percentages shown on the previous line, multiplied by the maximum number of points that are available based on price.

- 5. In the "Non-Price Criteria" section in the lower part of the spreadsheet, list the school's non-price criteria (add or delete from the sample list of criteria as needed) and show the maximum available points in the column to the left of each criterion. The number of points assigned to any non-price criterion may not be greater than the number of points assigned to price. For each company's proposal, enter the number of points that the school awarded for each of the non-price criteria.
- 6. After price and non-price points have been entered on the spreadsheet for each proposal, the total number of points (price plus non-price) for each company will automatically populate in the final row of the spreadsheet. School awards the contract to the company that received the most total points.

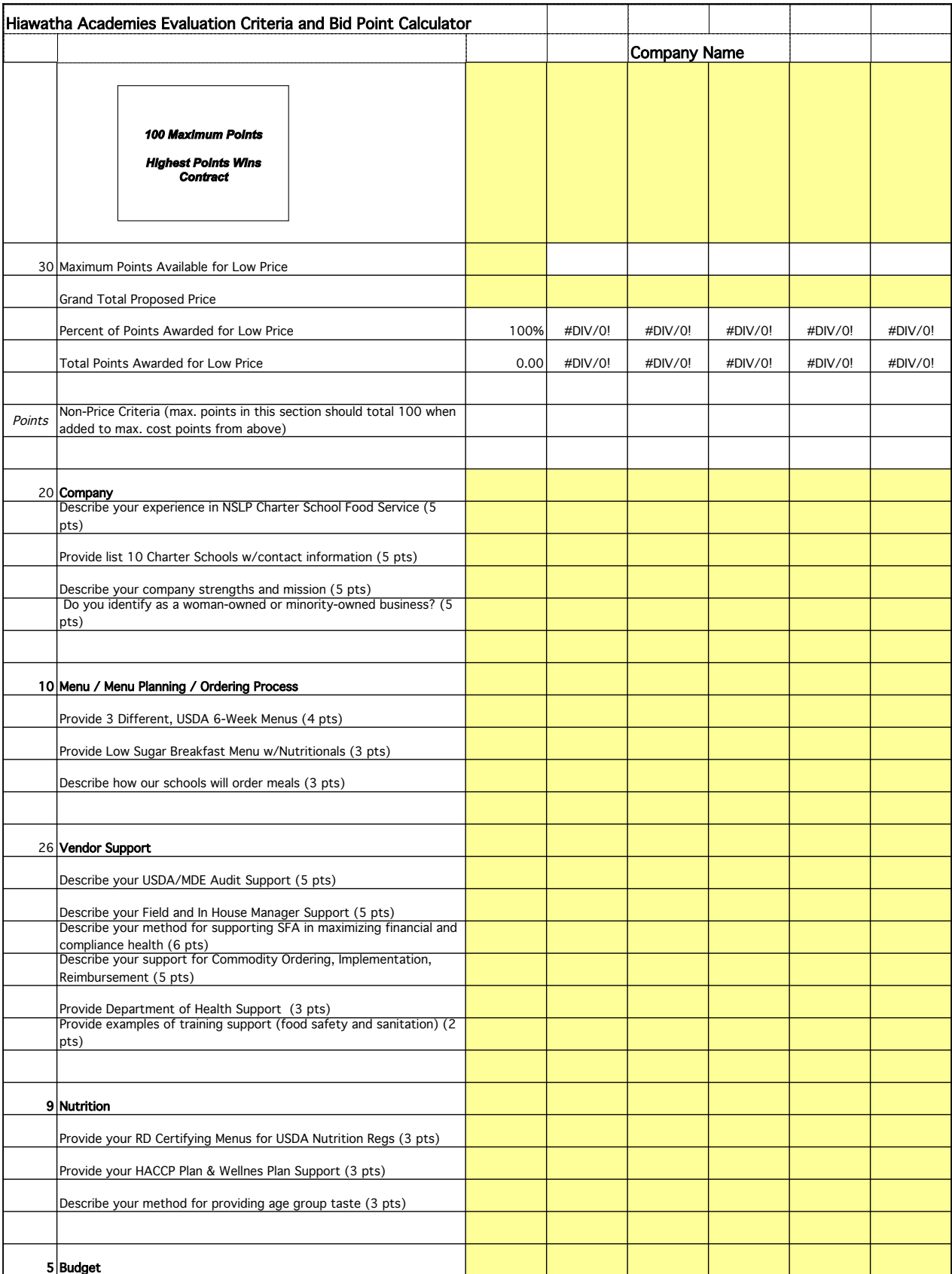

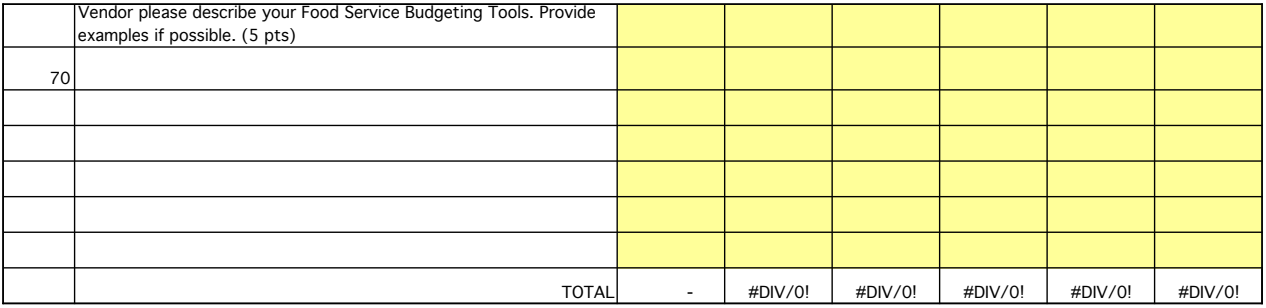